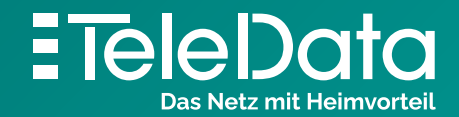

**Schritt für Schritt Anleitung**

# Anmeldung TeleData **Statuspage**

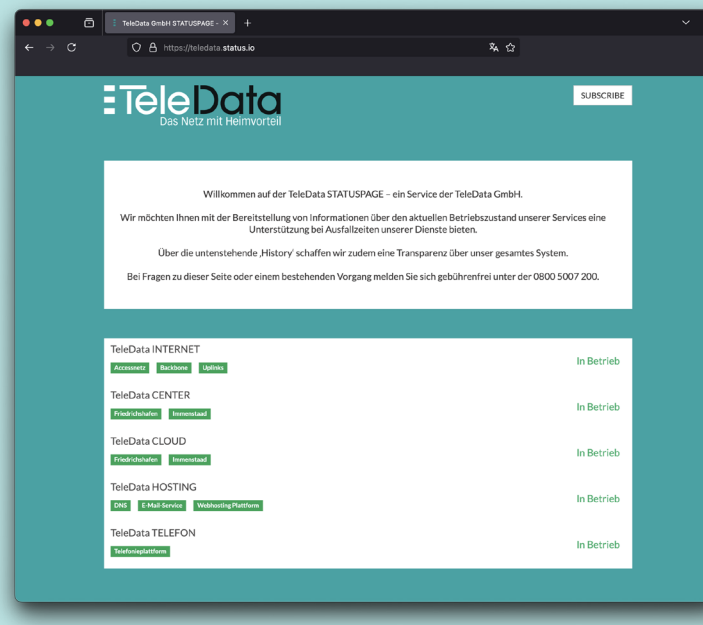

### **Wie erhalte ich Informationen von der TeleData Statuspage**

Auf **teledata.status.io** stellen wir Ihnen laufend Informationen über den aktuellen Betriebszustand der TeleData Dienste zur Verfügung.

Dies soll eine Unterstützung bei Störungen bzw. Ausfällen bieten. Unabhängig von der Infrastruktur der TeleData kann dort **jederzeit der aktuelle Status der TeleData Dienste und Services** eingesehen werden. Zudem schafft die unten stehende "History" eine Transparenz über das gesamte System.

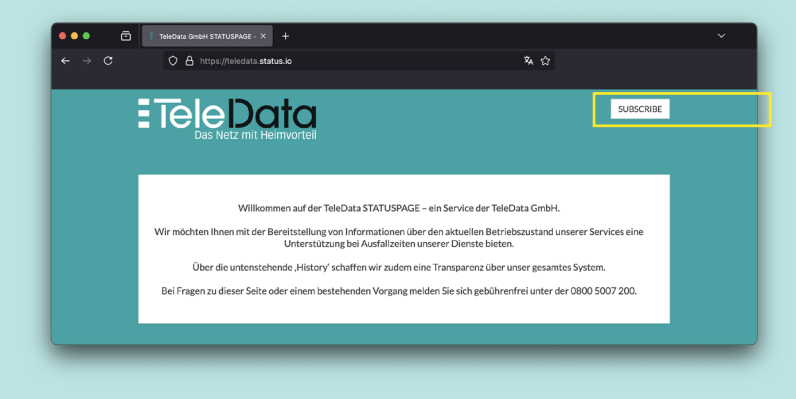

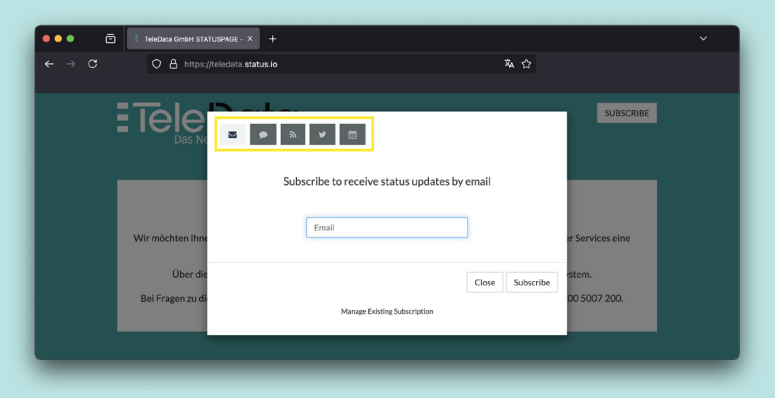

### **Benachrichtigungen erhalten**

Um über aktuelle Geschehnisse und Ausfälle informiert zu werden bietet teledata.status.io mehrere Möglichkeiten eines Abonnements. Um über Störungen bzw. Ausfälle informiert zu werden, gehen Sie zunächst auf teledata.status.io .

Klicken Sie auf den Button "**Subscribe"** rechts oben.

Nun wählen Sie aus, wie Sie gerne benachrichtigt werden wollen.

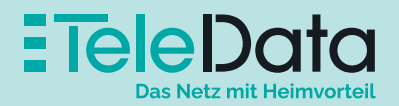

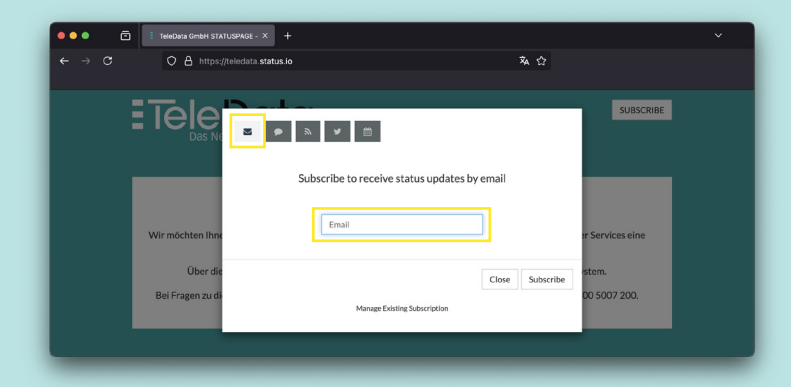

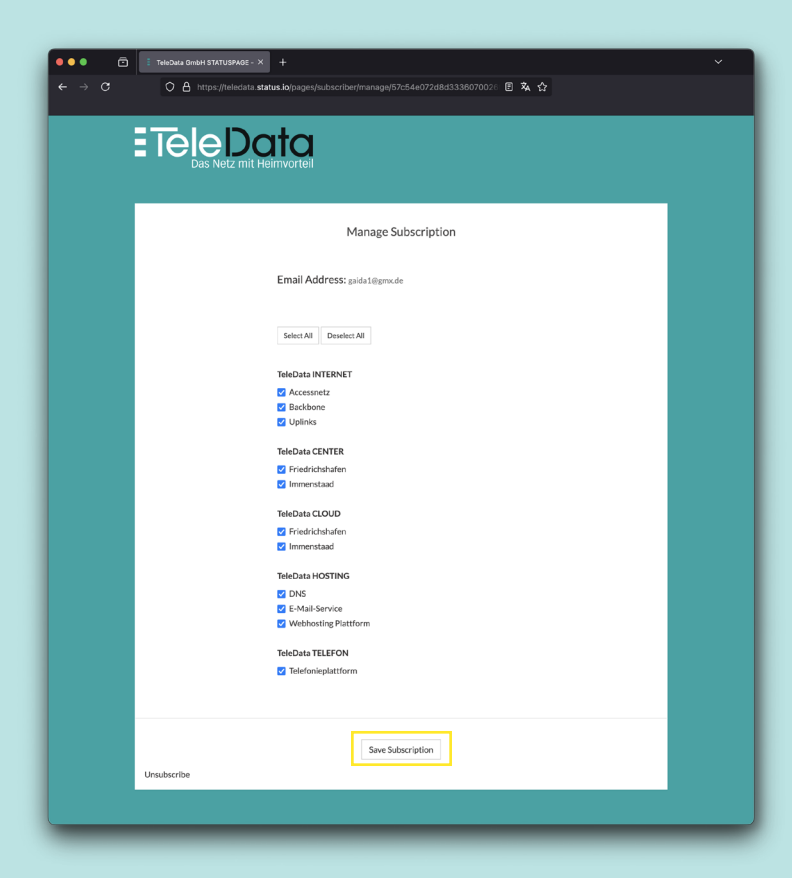

#### **Benachtrichtigungsarten**

### **E-Mail**

Sie haben die Möglichkeit, Informationen über alle Bereiche (je nach Interesse) an Ihre E-Mail-Adresse senden zu lassen.

**Geben** Sie hierfür Ihre **E-Mail Adresse ein** und klicken auf "Subscribe".

Anschließend wird eine **E-Mail zur Bestätigung** des Abos an die angegebene Adresse geschickt. **Klicken Sie nun auf den Link in der E-Mail.** 

Ist dies geschehen, öffnet sich eine Seite, auf welcher Sie die Bereiche auswählen können, über die Sie Informationen erhalten möchten.

Klicken Sie zum **Abschluss der Registrierung** auf **"Save Subscription".**

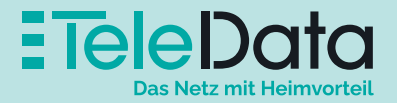

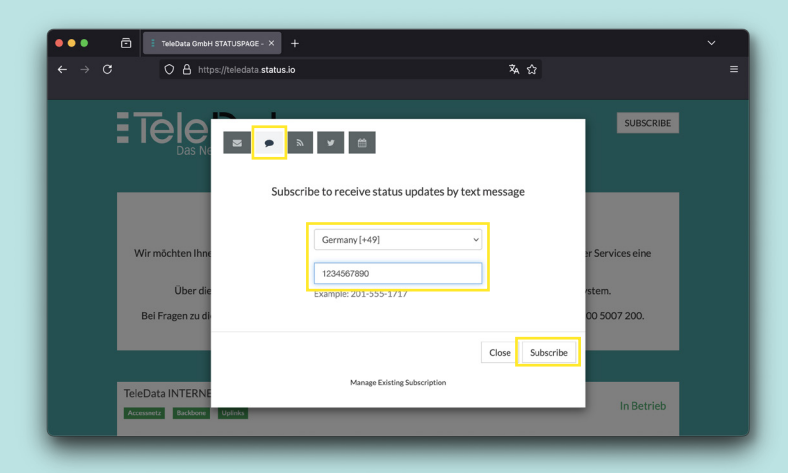

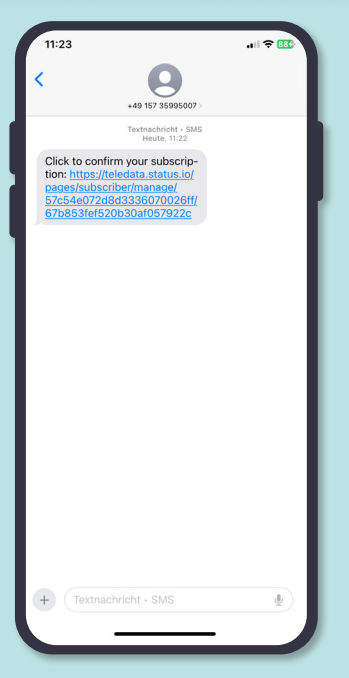

#### **SMS**

Lassen Sie sich von uns über SMS Informieren. So können Sie auch unabhängig vom TeleData Internetschluss auf dem Laufenden bleiben.

Hierfür klicken Sie auf der Seite teledata.status.io auf den Button rechts oben. Anschließend **wählen**  Sie als Kategorie "SMS" aus. Daraufhin geben Sie die Landesvorwahl für ihr Mobiltelefon ein (vermutlich "**Germany [+49]**") und Ihre Mobilfunknummer ein.

**Abonnieren** Sie nun die **SMS Benachrichtigung** mit einem Klick auf **"Subscribe".** 

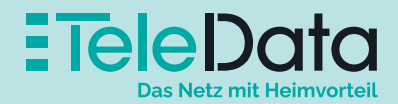

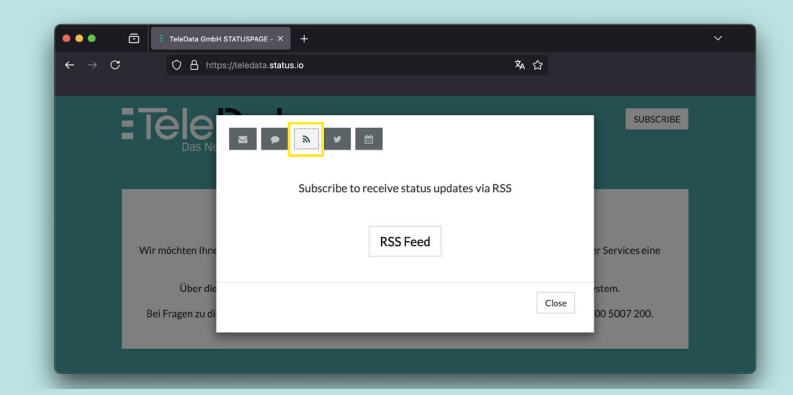

#### **RSS**

Erhalten Sie alle Neuigkeiten über den RSS Feed.

Den RSS Feed können Sie beispielsweise als "Dynamisches Lesezeichen" in Ihrem Browser abonnieren. Aber auch die meisten E-Mail Programme wie z.B. Outlook oder Thunderbird bieten die Möglichkeit einen RSS Feed zu abonnieren.

Hierfür klicken Sie auf der Seite teledata.status.io auf den "RSS" Button.

Anschließend wählen Sie als Kategorie "RSS" aus. Nun wird ihnen der Link zu dem RSS Feed angezeigt, den Sie Abonnieren können.

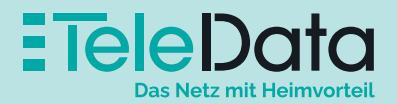